# **MES simplifiée contrôle de groupe HCWA21NEHH**

# 0 **Schéma de câblage**

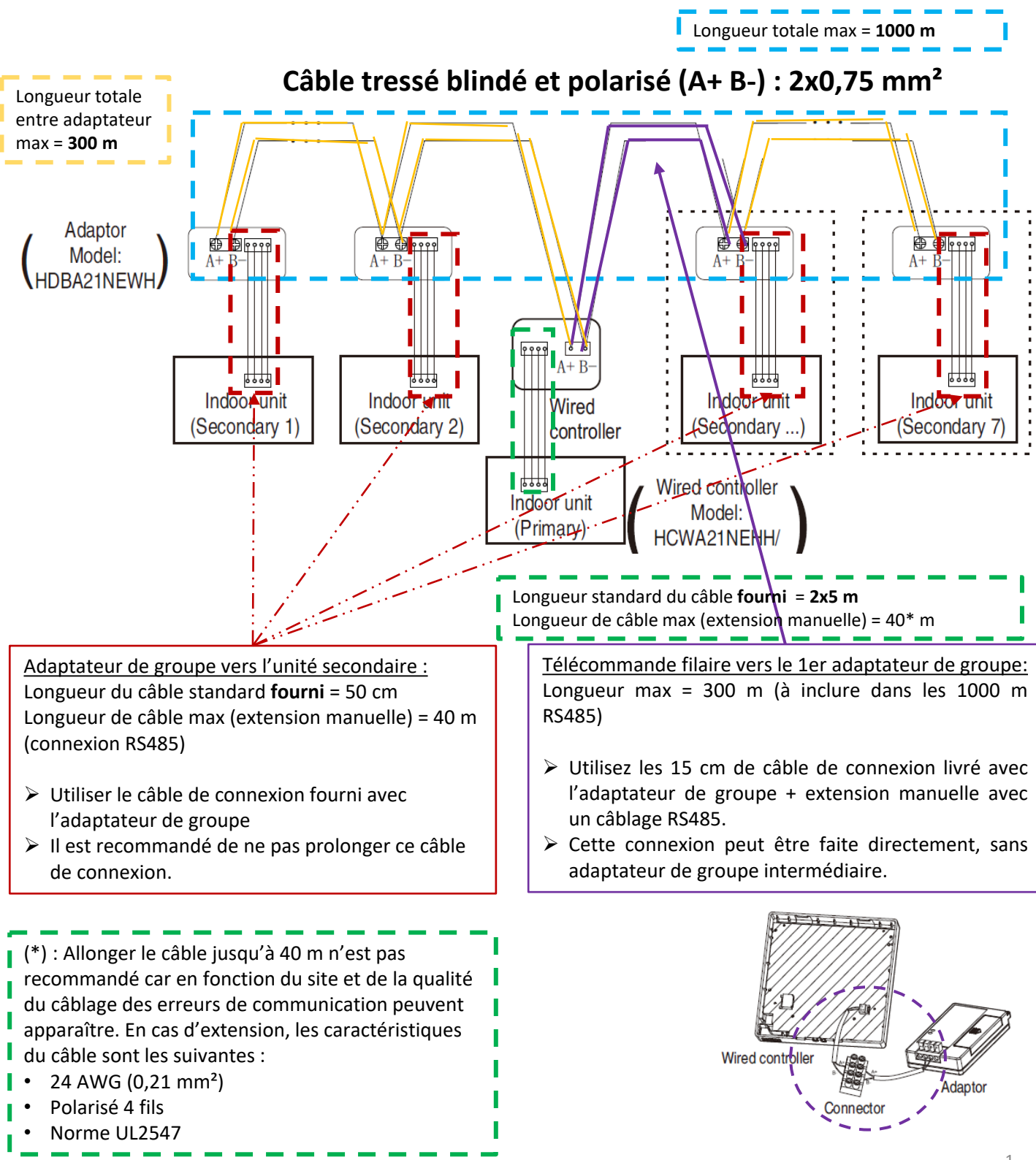

# **MES simplifiée contrôle de groupe HCWA21NEHH**

#### $\overline{1}$ 0 1 **Action 1 : Paramétrage de la télécommande HCWA21NEHH** 1

Paramétrer le switch de la télécommande filaire :

- S1-1 : **ON** S1-2 : **ON**
- S1-3 : **OFF** S1-4 : **OFF**

### $\frac{1}{\sqrt{2}}$ 0 **Action 2 : Paramétrage de l'adaptateur de groupe avec la longueur de câble la plus importante HDBA21NEWH**

r arametrer les switch de<br><u>la télécommande filaire</u> : Paramétrer les switch de l'adaptateur qui a la longueur la plus importante par rapport à

- SW1-2 : **ON** (activer ce switch uniquement pour cet adaptateur)
- SW3-1 / SW3-2 / SW3-3 / SW3-4 : **voir la table ci-dessous**

### **Action 3 : Adressage des adaptateurs HDBA21NEWH**

Paramétrer les switch des autres adaptateurs :

- SW1-2 : **OFF** (réglage par défaut, ne pas mettre sur ON)
- SW3-1 / SW3-2 / SW3-3 / SW3-4 : **voir la table ci-dessous**

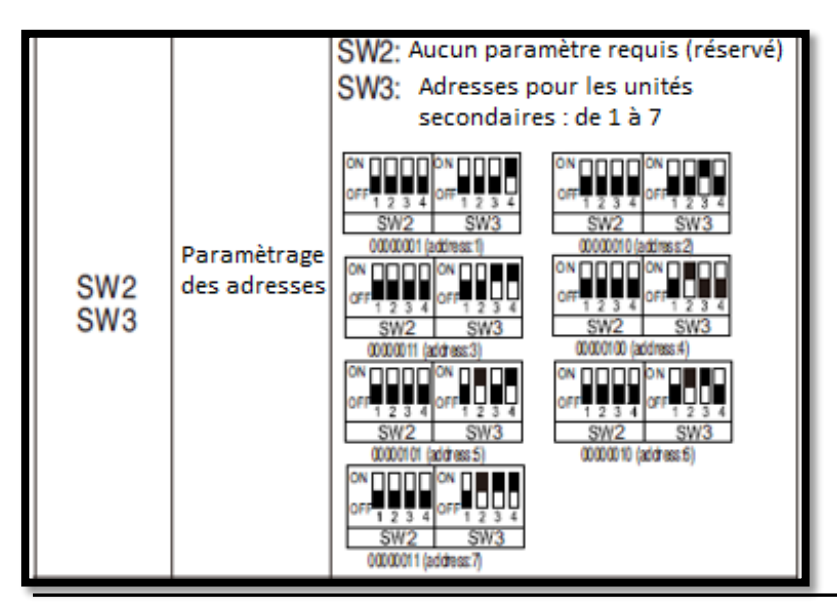

**Attention**, il faut respecter la quantité d'unités secondaires et l'ordre pour l'adressage des adaptateurs de groupe :

- $\checkmark$  1 unité secondaire : adresse 1
- $\checkmark$  3 unités secondaires : adresses 1, 2, 3  $\checkmark$  etc.

## **Action 4 : Activer la fonction de contrôle de groupe sur HCWA21NEHH**

Pour activer la fonction de contrôle de groupe, il faut configurer « **custom setting** » 09 (*activation de la fonction*) et 13 (*déclarer le nombre d'unités secondaires*). Pressez et maintenir « **Function** + **ON/OFF** » et régler les paramètres comme ci-dessous :

- **09** : 1 « permitted » (par défaut à 0 « not permitted »)
- **13** : de 1 à 7 unités secondaires